# TANGO software

## GUÍA DE **IMPLEMENTACIÓN**

### CENTRAL CON TANGONET

*Gestión Central. Transferencias de comprobantes de facturación (compras)*

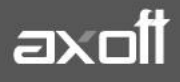

#### **TRANSFERENCIAS DE COMPROBANTES DE FACTURACIÓN (COMPRAS)**

En el presente documento se detallarán los parámetros a considerar en la transferencia de comprobantes de facturación desde el módulo de compras.

#### **1) PARÁMETROS DE TRANSFERENCIAS**

Para comenzar se deberá definir los parámetros de transferencias para las empresas que envíen y/o reciban información.

Entonces ingrese desde el módulo de Procesos Generales dentro de Transferencias→ Parámetros de Transferencias.

Dentro de la solapa **Gestión Central**→**Comprobantes de Compras** va a poder definir cuál será el comportamiento con respecto a las unidades de medida al momento de la importación de los comprobantes de compras provenientes de otras empresas.

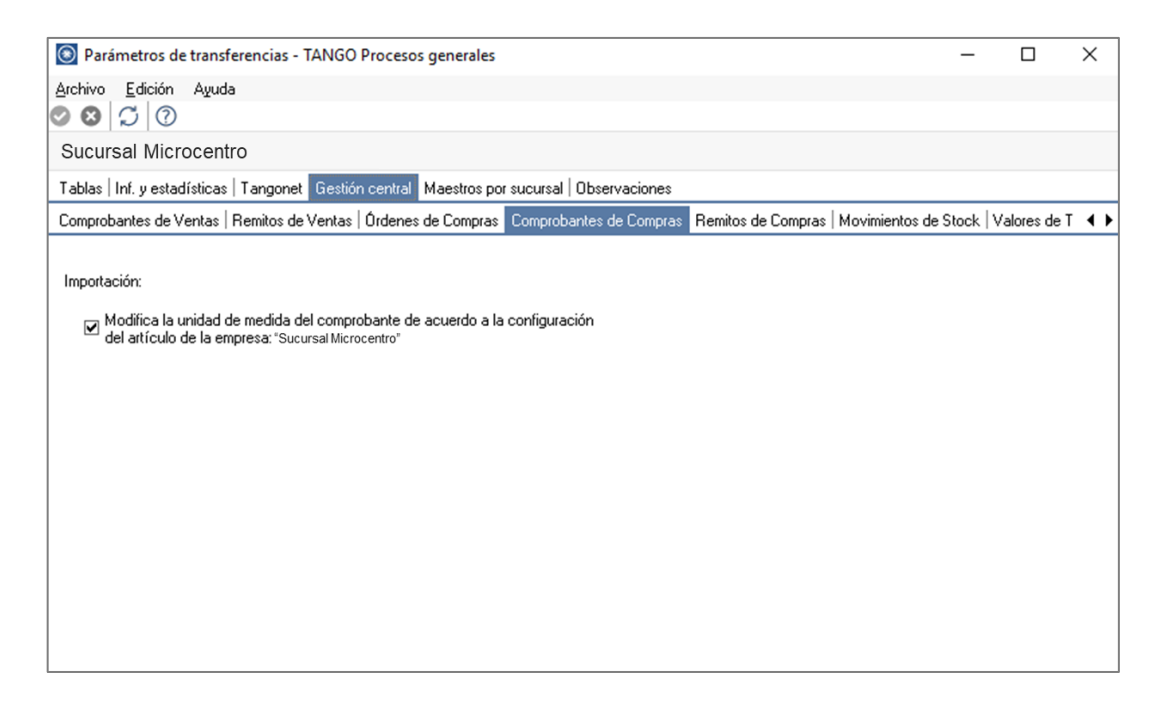

#### **2) VALIDACIONES DE EXPORTACIÓN**

Desde el módulo de compras en la empresa origen de la transferencia, deberá tener en cuenta una serie de controles que se realizan al momento de transferir la información:

Ingrese desde Archivos→Actualizaciones→Proveedores.

Una vez seleccionado el proveedor, en la solapa "Comprobantes" marque la opción "**Exporta comprobantes a otro sistema para su pago**". De esta manera el proveedor quedará habilitado para exportar comprobantes de compras.

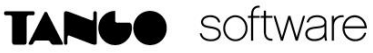

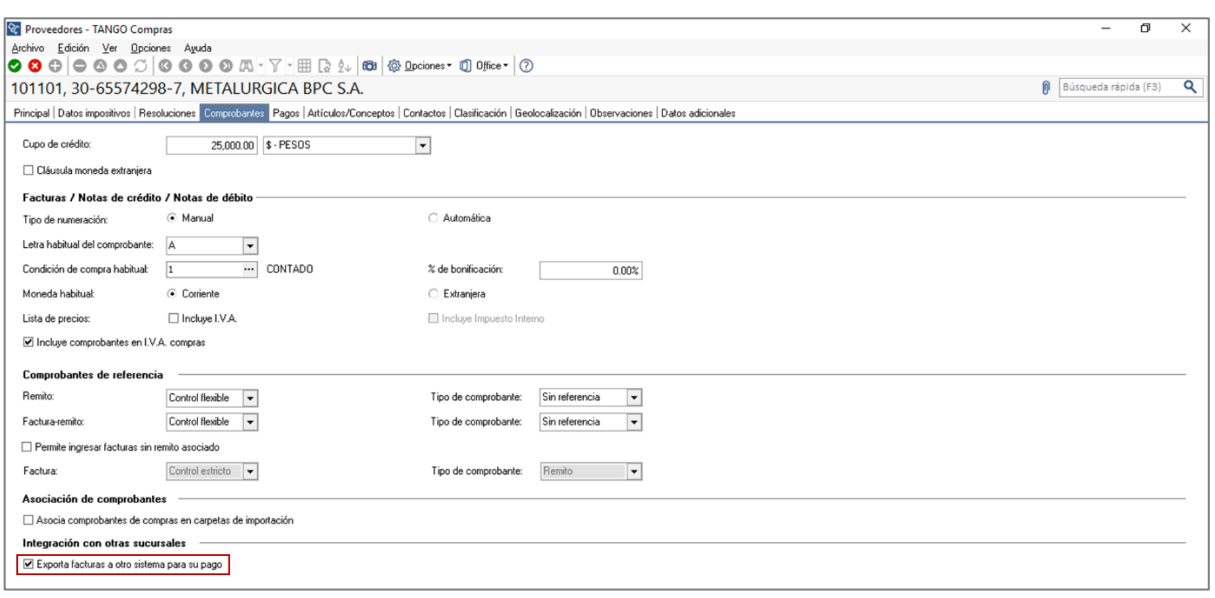

- El comprobante debe corresponder a operaciones de cuenta corriente (no se incluyen las operaciones de contado).
- Los comprobantes que se exportan no deben tener imputaciones de órdenes de pago.
- En el caso de notas de débito y notas de crédito, no deben estar imputadas a ninguna factura.
- Si en el módulo Compras (o Proveedores) está activo el Parámetro general para el control de diferencias e identifica comprobantes con diferencias, serán incluidas en la exportación, las facturas con diferencias y las notas de crédito imputadas a las facturas que resuelvan esas diferencias.

#### **3) VALIDACIONES DE IMPORTACIÓN**

Para que un comprobante sea incorporado correctamente, se realiza una serie de validaciones. Si existiera alguna anomalía, el comprobante no se agrega, y se podrá consultar el reporte de auditoría correspondiente para conocer el motivo.

- El proveedor, tipo de comprobante y conceptos deben estar definido en el módulo Compras.
- Los artículos asociados al comprobante deben estar definidos en el módulo Stock.
- El tipo y número de comprobante (Ej.: FAC A000100000001) no debe existir para el proveedor en los archivos correspondientes. Este control no permite que se importe dos veces el mismo comprobante.
- La fecha de emisión del comprobante debe ser posterior a la Fecha de Cierre para comprobantes de facturación definida en el proceso Parámetros generales del módulo Compras (o Proveedores).

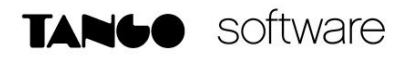

**Auditoria de transferencias:** desde la **empresa destino** de la exportación, se podrá consultar la auditoria de transferencias ingresando desde Procesos Generales→Consultas →Transferencias→Auditoria. Aquí encontrará un detalle de la importación de los comprobantes.

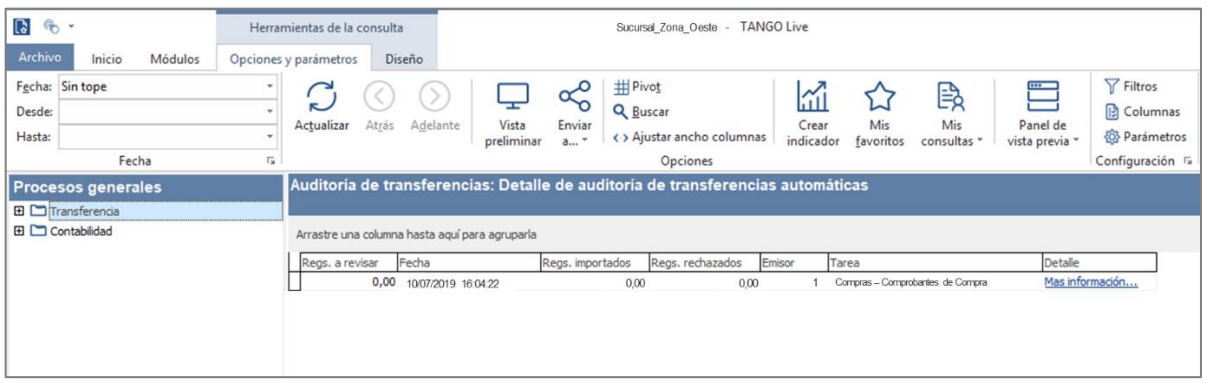

#### **4) CONSIDERACIONES**

En el momento de realizarse la transferencia, se modifica el estado de los comprobantes (dado que para la sucursal se consideran 'Cancelados') y el saldo del proveedor.

El estado del comprobante pasa a ser **Exportado** para la cuenta corriente de ese proveedor en la **empresa origen** de la transferencia.

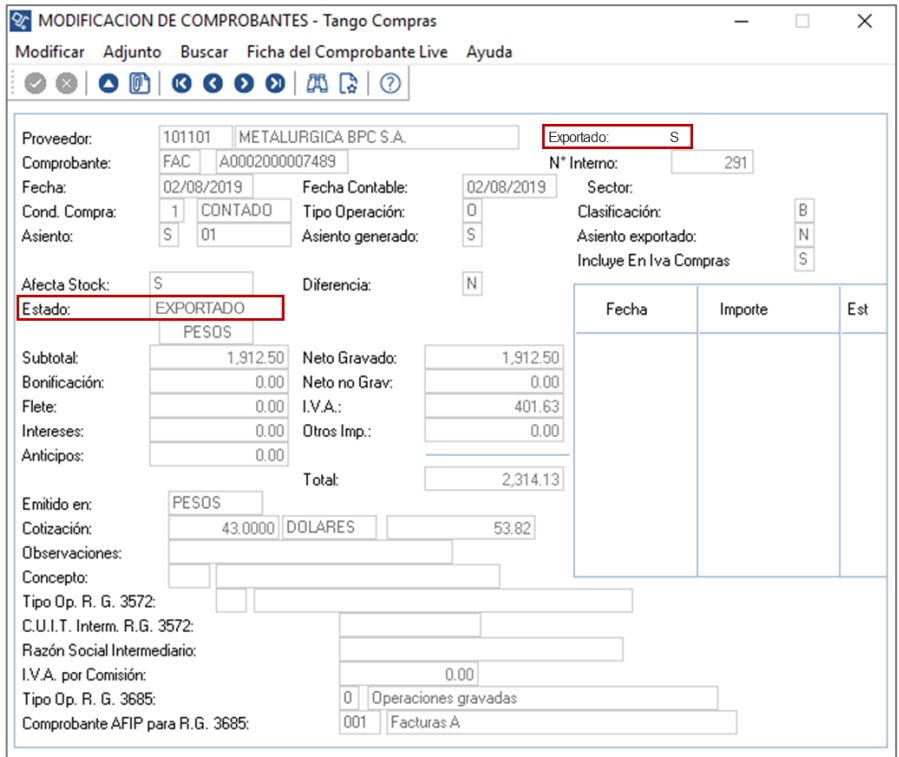

**AXOFT ARGENTINA S.A.** Cerrito 1186 Piso 2º - CP C1010AAX Buenos Aires – Argentina [www.axoft.com](http://www.axoft.com/)

**TANGO CENTRO DE CLIENTES** Cerrito 1186 PB - CP C1010AAZ Buenos Aires – Argentina +54 (011) 5031-8264 - +54 (011) 4816-2620

**SOPORTE TÉCNICO** Mesa de ayuda: +54 (011) 5256-2919 [servicios@axoft.com](mailto:servicios@axoft.com) Lunes a viernes de 8:30 a 18:30 hs.

En la **empresa destino** de la transferencia, visualizaremos el número de sucursal desde el cual fue exportado y de esta manera podremos continuar con el circuito.

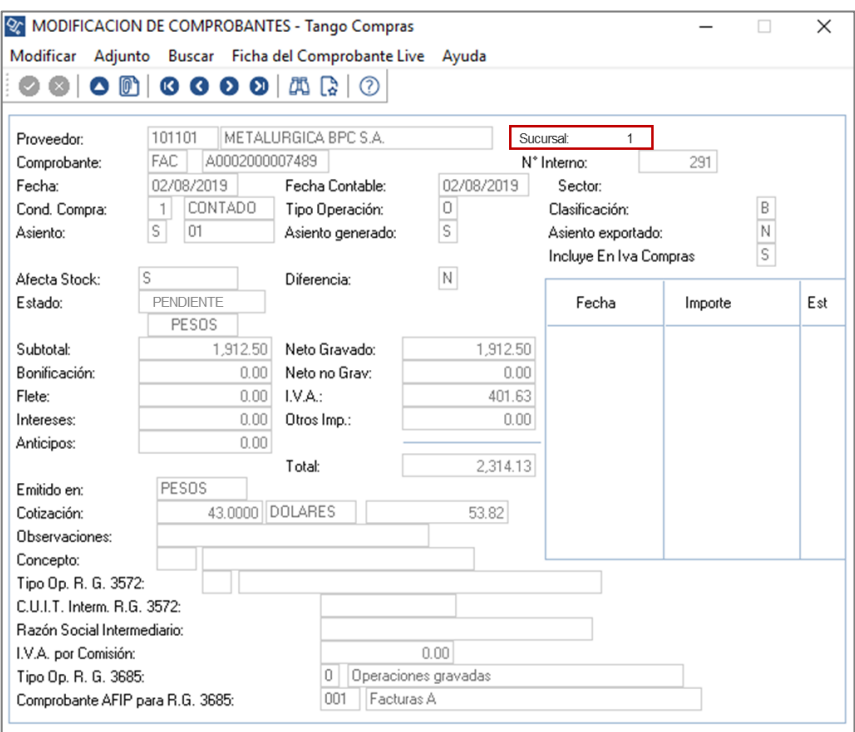